# Le JALO

*MARS/AVRIL 2001* Bimensuel d'information d'ACPI

## **EDITO**

*La nouvelle version de Décatop2 s'améliore rapidement avec beaucoup de corrections et d'ajouts sur presque tous les modules.* 

*Encore un nouveau produit disponible sur ordinateur de poche, cette fois il s'agit d'un programme de déchargement pour Géotronics et Pentax. ATS*

# **DECATOP2**

## DECATOP NOYAU

\* transformation des points de z en y

Décatop permet de transformer les coordonnées z des points en y en -z (équivalent à une rotation d'un quart de tour autour de l'axe des x).

Commande point transformation. On peut l'utiliser pour mettre à plat une façade.

#### DECATOP MAILLEUR

\* Modification de l'import des points dans le mailleur, on peut charger le dessin ou la codif et charger les points en plusieurs fois. **Charge Points** 

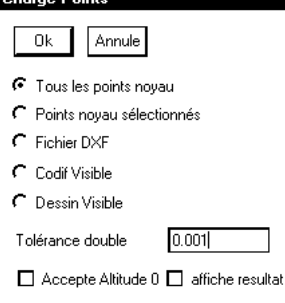

# DECATOP PROFIL

\* liste de choix de profils

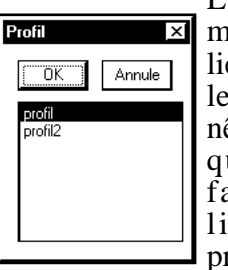

Lors du change- $\overline{\mathbf{z}}$  ment de profil au lieu de sélectionner le profil dans la fenêtre dessin, en cliquant sur oui, on fait apparaître la liste de tous les profils.

## DECATOP CODIF

\*ajout code 14

Ce code projette le point en cours sur la dernière ligne levée ici on lève la ligne sur les points 1,2,3 le point 4 est projeté, on pose le symbole 44 avec l'orientation .3 créée au moment de la projection.

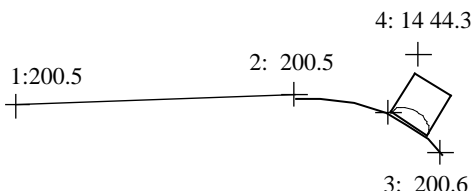

\*Création de table de codif

Le module Codif dispose d'une nouvelle commande qui génère une table de dessin contenant tous les symboles et toutes les lignes utilisés.

Un point est créé pour chaque symbole avec le nom du symbole et le numéro du code.

Chaque ligne est créée avec son nom et son code.

On obtient ainsi une représentation de tous les symboles et lignes utilisés dans la codif.

Décatop ne doit pas contenir de point avant cette commande.

#### DECATOP TP

On dispose d'une fenêtre de réglage pour choisir le type de la prochaine ligne créée.

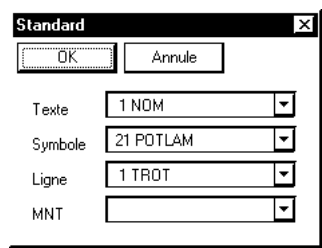

De plus dans le menu Polyligne , on dispose d'outils pour ajuster une polyligne sur un point ou une autre polyligne

\* DESAC

parallèle variable

Les versions W95 et Pocket possédent une nouvelle fonction saisie: Parallèle variable qui à la différence de l'autre version de parallèle ne fixe pas totalement les points

**DIVERS**

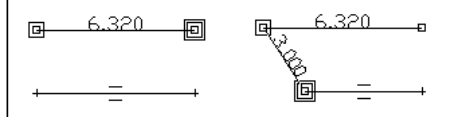

\*Déchargement station Pour compléter les outils sur ordinateur de poche, on dispose maintenant de programmes de déchargement pour Pentax ATS et GEO-TRONICS.

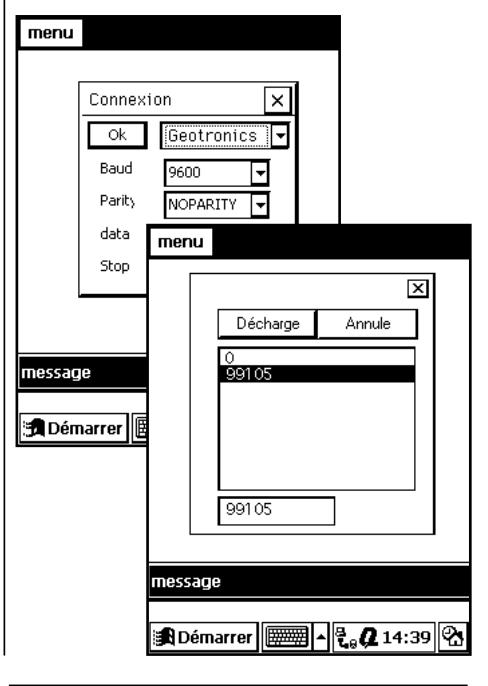

Contact Philippe FAYOLLE 8 rue Marcel Sembat 33400 TALENCE tél : 05 56 96 35 40 fax : 05 56 24 70 56 email : acpi@oceanet.fr